# Processing Graduation Applications using the GradApp Admin System

This process is for Chairs/Program Coordinators reviewing *Certificate/Diploma* applications.

The Grad App System can be found online at<https://isapp.viu.ca/VIUWEB/main.asp>

You will be asked to log in using your CAPITAN username and password. Go to **VIU Apps**, then **GRADApp Admin.** If you are not able to log in successfully, email the graduation coordinator, Lyn Johnson (lyn.johnson@viu.ca), to check that you are listed as an advisor in the system for the appropriate credentials.

### **Grad App Main Screen**

From the main screen, you are able to do the following tasks:

- 1. Review the applications of students who have applied to graduate from your program
- 2. Export to Excel a list of students whose applications have "In Progress" or "Held" status
- 3. Export to Excel a list of all students who have applied to graduate from your program

If you are sharing advising responsibilities for one program with another person, you will also be able to select whether you are viewing all applications for the program, or just those applications that you have claimed.

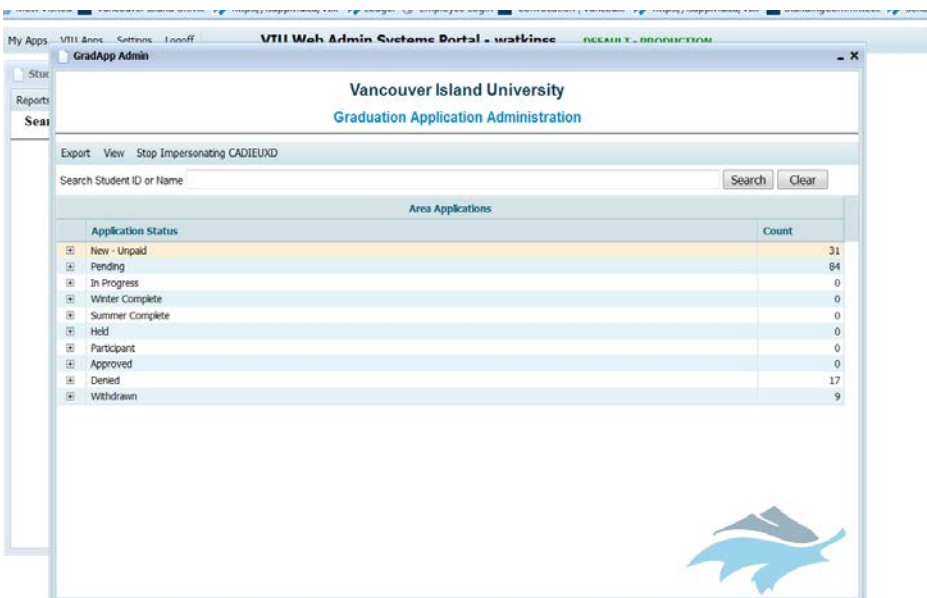

## **Application Status**

When you log into the Grad App System, you will see a list of categories that you will use to process applications. Some of these categories are very specific in their use; others are like folders that you can use to organize the applications as they are submitted.

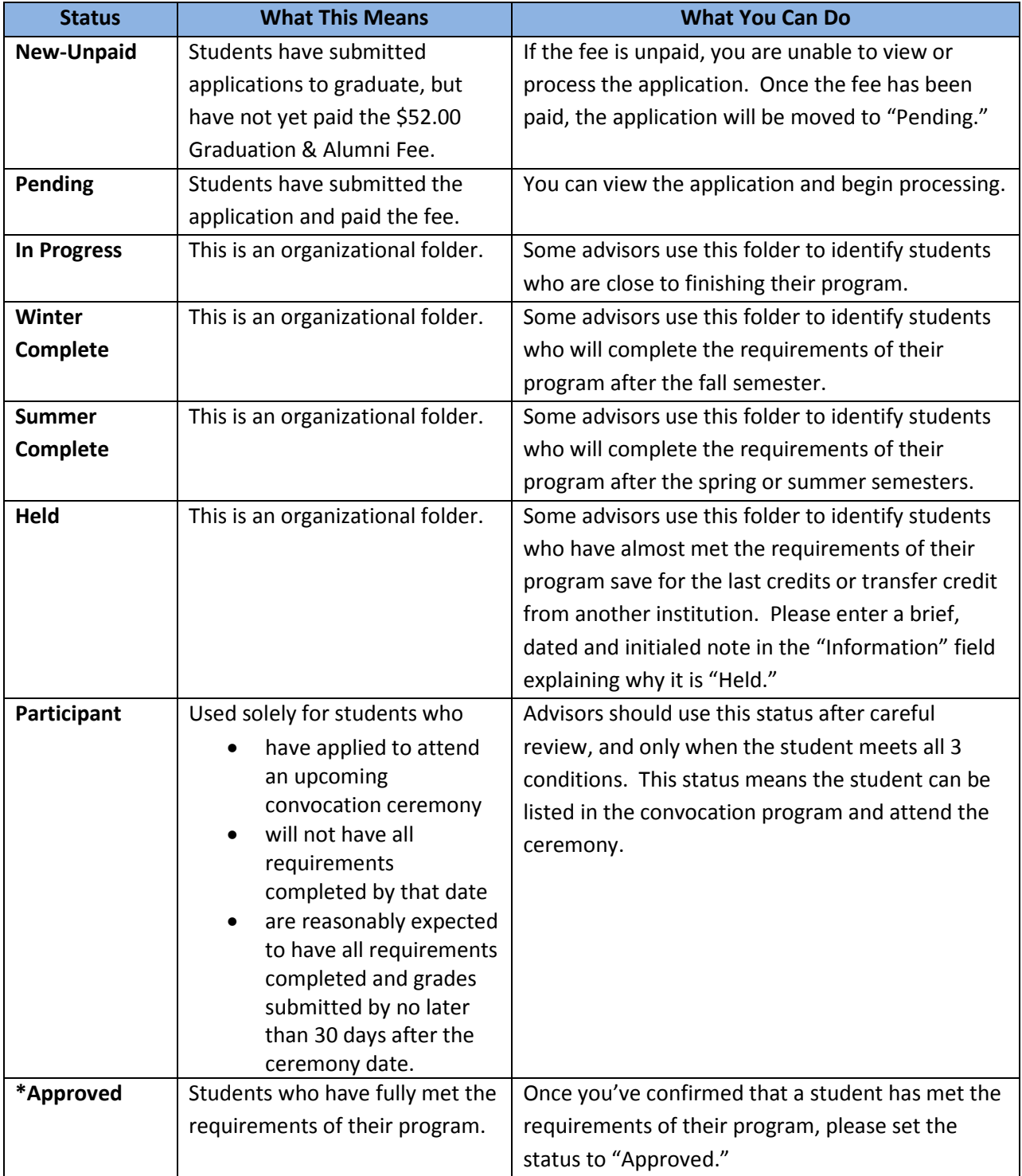

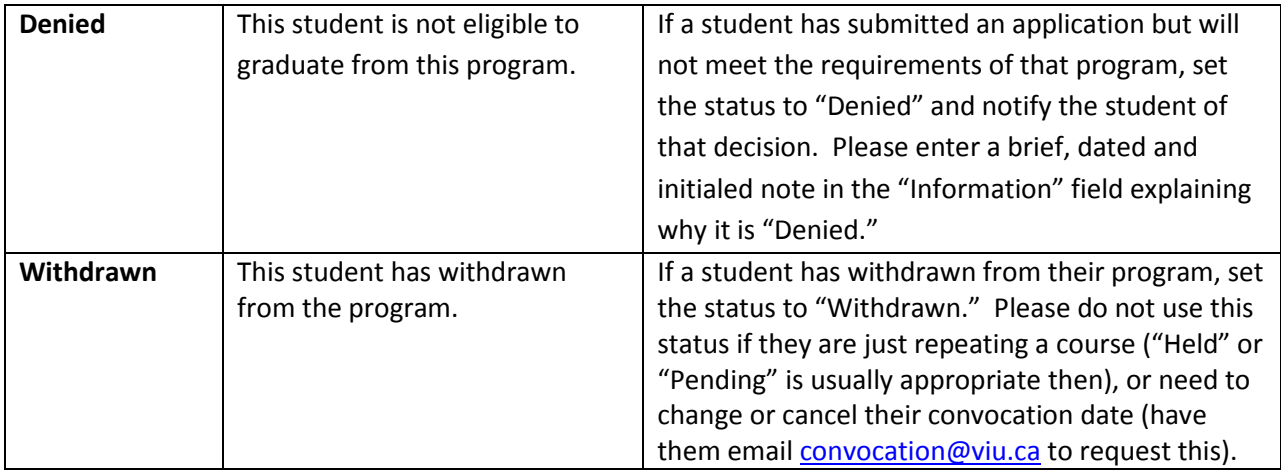

#### **Review applications**

To find an application, you can review by category by clicking on the "+" button next to a status category, or you can search for a specific application by student ID or name.

Double-click on an application (not those listed as "New-Unpaid; you won't be able to open those until the fee is paid) and the following dialogue box will appear:

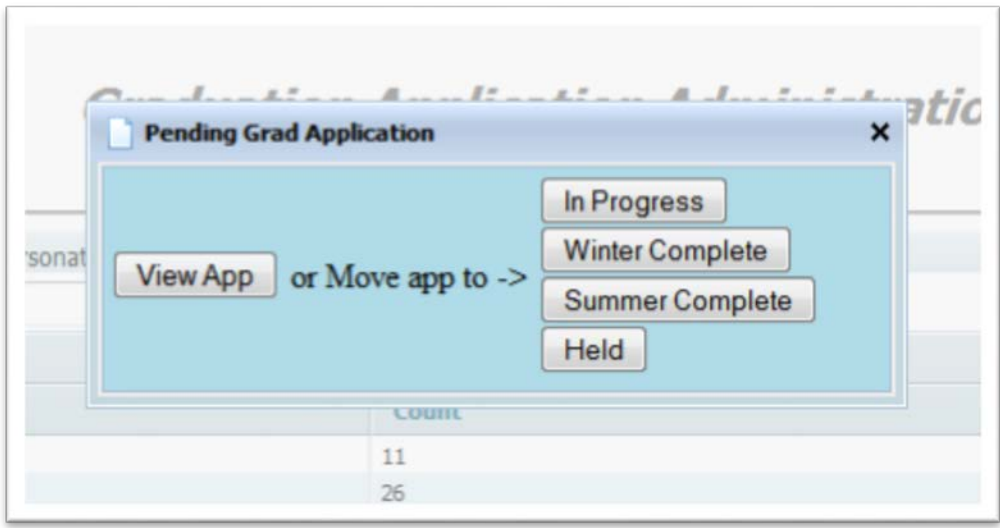

To view the application without claiming it, click "View App."

To claim the application, click on one of the following selections: "In Progress," "Winter Complete," "Summer Complete," or Held."

#### **The application will then open for you to review:**

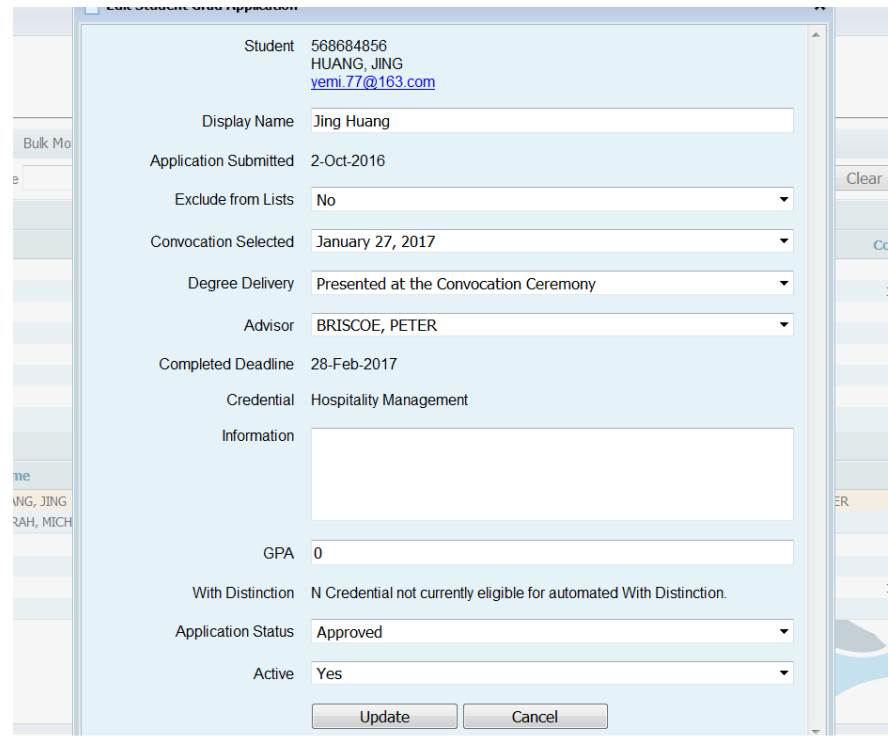

On the application form, you will be able to review the following information:

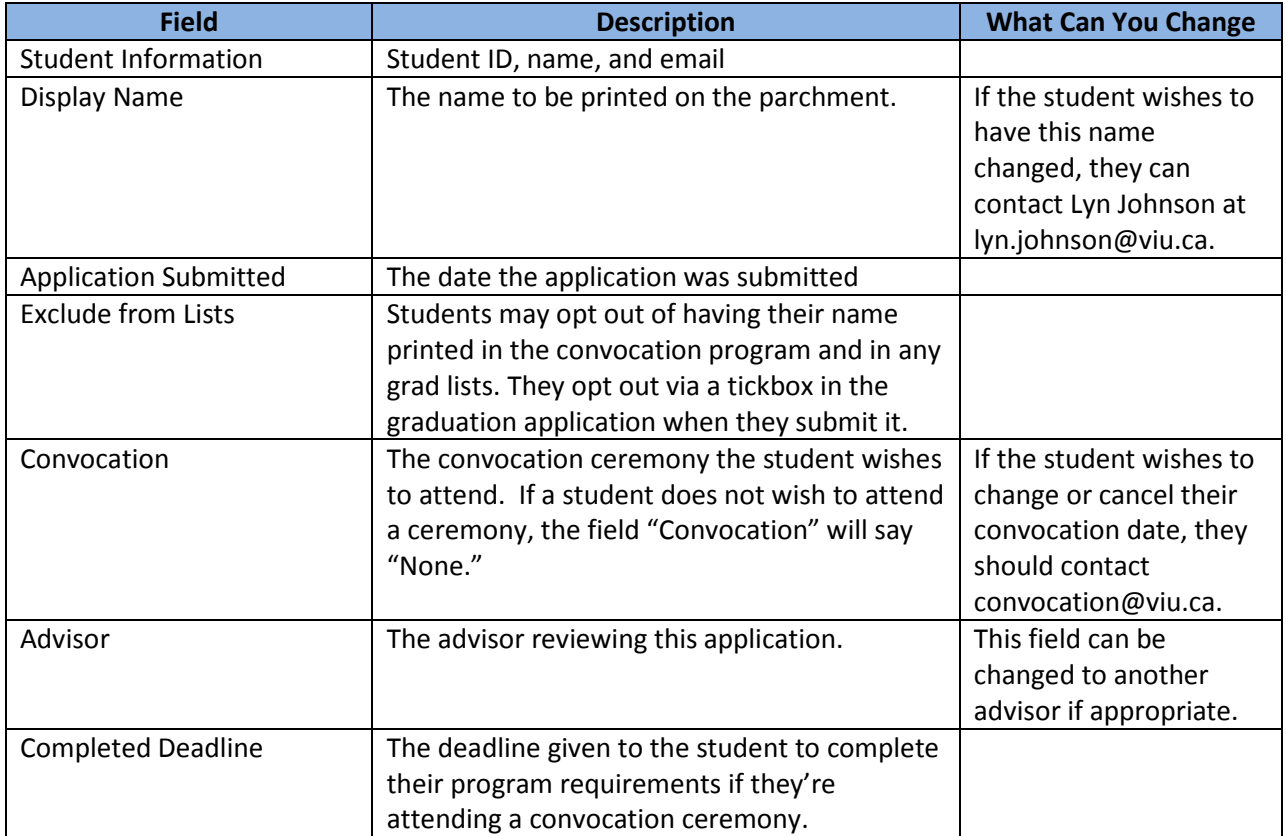

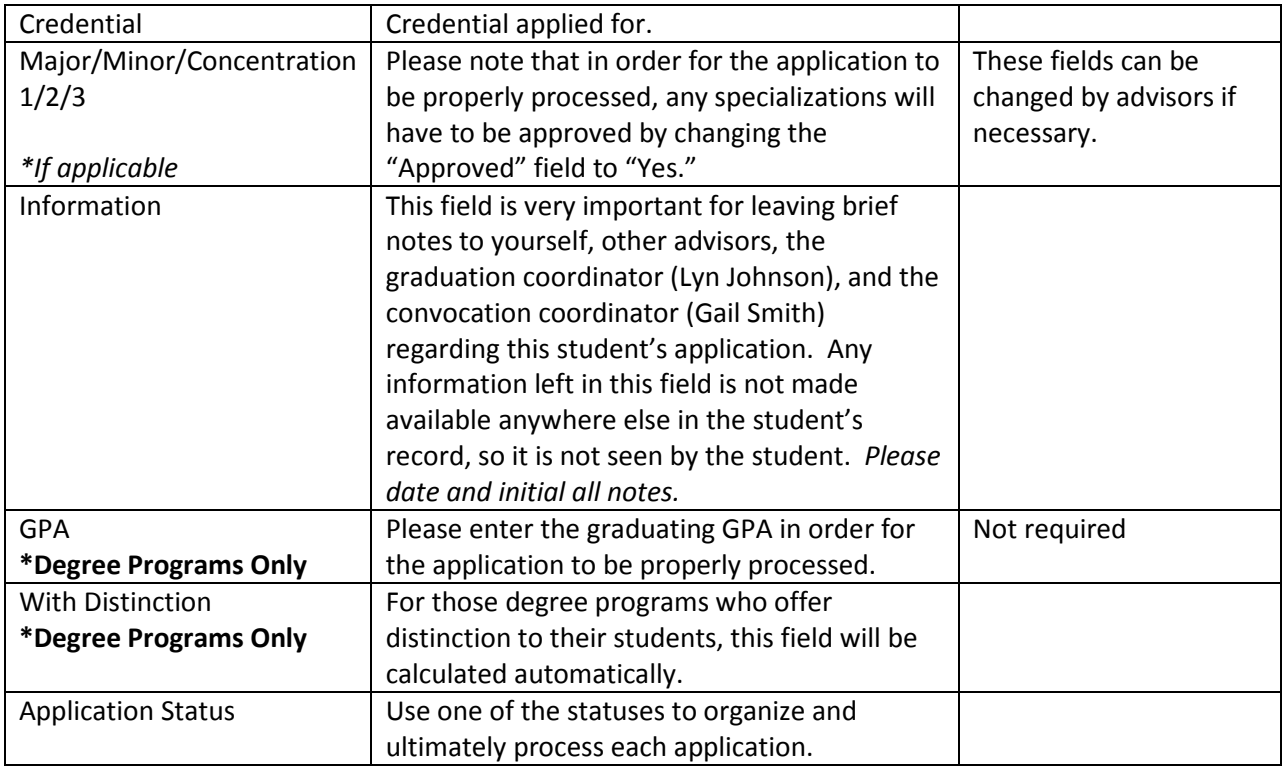

Click on "Update" to save changes; click on "Cancel" if you wish to discard changes.

#### **Final Processing**

Once the application is approved, it will be processed by the Records department. This happens every week. The graduation notation is added to the student's record and the parchment is printed. The parchment is then distributed as per the student's request, either by mail, held for pick up at the Registration Centre, or presented at the convocation ceremony the student is attending.

An email is sent to the student notifying them that this action has been taken and that they are officially graduated.